# **SysCheck**

Per uso diagnostico in vitro

Rx only

## **Uso previsto**

Il SysCheck è un reagente per il controllo della calibrazione dei luminometri Leader™ HC, HC+, 450*i*, 50*i*, e 50, e del luminometro HC+.

### **Principio del test**

Il reagente SysCheck contiente estere di acridinio che emette fotoni, quando viene a contatto con i componenti del Detection Reagents. L'emissione di luce è quantificata da un fotomoltiplicatore (PMT - photomultiplier tube) e riportata come Unita Relative di luminescenza (RLU - Relative Light Units). Poiché le RLU dipendono dalla quantità di estere di acridinio, dal detection reagents e dalla funzionalità del PMT, effettivamente il SysCheck è in grado di valutare le performance del luminometro.

Vedere i paragrafi *Reagenti* e *Procedure* per conoscere i kit Detection Reagent di ciascun modello di luminometro.

### **Reagenti**

*Nota: per informazioni sulle indicazioni di pericolo e i consigli di prudenza che possono essere associati ai reagenti, consultare la libreria delle schede di sicurezza (Safety Data Sheet Library) all'indirizzo www.hologicsds.com.*

#### Materiale fornito

SysCheck (REF. 301078)

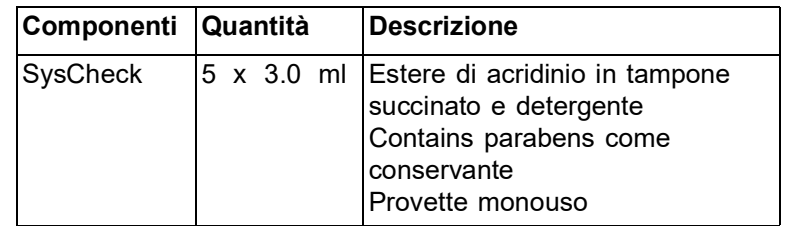

### **Materiale disponibile ma non fornito da Hologic**

Ten Tube Units (TTUs) (REF TU0022)

Pipettatore (P1000, REF 104216G, o equivalente) capace di dispensare 500 µl con accuratezza ± 2%, precisione < 1%

# *Per i luminometri Leader HC+ o HC o il luminometro HC+*

Aptima™ Auto Detect Kit (REF 301048)

# *Per i luminometri Leader 450i, 50i, o 50 Luminometer*

Detection Reagent Kit (REF 201791)

Provette di reazione in polistirolo (12 x 75 mm) (REF 102065G)

### **Avvertenze e Precauzioni**

Solo per uso diagnostico in vitro.

A. Usare le normali precauzioni usate in laboratorio. Non pipettare con la bocca, non ingerire, non bere o fumare nell'area di lavoro del laboratorio. Lavarsi le mani accuratamente dopo l'uso.

# **Conservazione e stabilità**

- A. SysCheck è stabile se conservato chiuso da 15°C a 30°C fino alla data di scadenza.
- B. SysCheck può essere utilizzato tra 15°C ed i 30°C e tra il 20 ed il 90% di umidità relativa. Per ottenere le performance migliori, usarlo tra I 18°C ed i 28°C.
- C. Non usare dopo la data di scadenza.

## **Procedura**

A. Luminometro Leader HC+ o HC+:

Usare SysCheck ogni sei mesi (durante la manutenzione preventiva), o quando necessario.

Se è disponibile il software Aptima Assay, la calibrazione SysCheck può essere fatta usando le opzioni del software descritte nel *Manuale d'uso del Software Aptima Assay* e pipettando SysCheck come indicato di seguito. Se il software non è disponibile, usare la seguente procedura:

- 1. Per avviare la procedura SysCheck, consentire la stampa dalla tastiera del luminometro inserendo *[Utilities], 5, [Enter], 16, [Enter], [Resume], 1*.
- 2. Pipettare 500 µl di reagente SysCheck nelle due provette del del primo TTU e le prime tre provette del secondo TTU.
- 3. Pulire l'esterno di tutte le provette usando un panno assorbente inumidito con acqua deionizzata o equivalente e trasferire i TTUs nelle cassette del luminometro.
- 4. Selezionare l'opzione SysCheck nel menu dello strumento inserendo *[Utilities], 5, [Enter], 8, [Enter]*.
- 5. Inserire il numero di lotto riportato sulla provetta di reagente SysCheck spostandosi sul display LCD usando i tasti *1* e *3*, premere il tasto *0* per effettuare la selezione. Al termine premere *[Enter]*.
- 6. Inserire il valore di RLU atteso, posto sulla provetta di reagente SysCheck, usando la tastiera numerica e premere *[Enter]*.
- 7. Selezionare l'iniettore 1 velocità = *1*.
- 8. Selezionare l'iniettore 2 velocità = *1*.
- 9. Analizzare i cinque (5) replicati di SysCheck (500 µl) premendo *[Start]*.
- 10. Comparare i risultati ai Criteri di Validazione nel paragrafo [Interpretazione dei Risultati.](#page-6-0)
- 11. Se il test non viene superato, effettuare un controllo del volume iniettato (vedi il manuale d'uso). Se il volume iniettato rientra nelle specifiche, sostituire l'Auto Detection Reagent 1 e 2 e ripetere il test SysCheck.

*Nota: Usare solo l'Auto Detect kit specifico per il luminometro Leader HC+ o il luminometro HC+.*

- 12. Se il test non viene nuovamente superato, contattare il servizio di assistenza tecnica Hologic per ulteriori informazioni.
- 13. **Importante:** Riportare la stampante sotto controllo del computer inserendo *[Utilities], 5, [Enter], 16, [Enter], [Resume], 2*.

B. Luminometro Leader HC:

Usare SysCheck ogni sei mesi (durante la manutenzione preventiva), o quando necessario.

Per poter utilizzare il test SysCheck sul luminometro Leader HC, occorre programmare e salvare un protocollo sullo strumento. La prima volta che si utilizza il test creare il portocollo come descritto in seguito. Registrare il numero di protocollo nell'apposito spazio posto al punto 3 nel paragrafo *Creare un Protocollo SysCheck sul luminometro Leader HC*. Nelle utilizzazioni successive del test, procedere direttamente con quanto descritto in *Lanciare SysCheck sul luminometro Leader HC*.

# *Creare un Protocollo SysCheck sul luminometro Leader HC*

- 1. Selezionare *[Program]* e premere *0, [Enter]* per programmare il protocollo
- 2. Selezionare un numero di protocollo da 20 a 30 non utilizzato *[Enter]*.
- <span id="page-2-0"></span>3. Annotare il numero di protocollo qui:
- 4. Premere *0, [Enter]* per modificare il protocollo.
- 5. Selezionare la modalità Raw Data inserendo *3, [Enter]*.
- 6. Selezionare 1 per inserire il nome del protocollo. Inserire il nome "*SYSCHECK*" spostandosi sul display LCD con i tasti *1* e *3*, premere il tasto *0* per effettuare la selezione. Al termine premere *[Enter]*.
- 7. Selezionare gli iniettori = *3, [Enter]* (Iniettore 1 quindi 2 Inject 1 then 2).
- 8. Ritardo tra gli iniettori 1 e 2 (Delay between injectors 1 and 2 )= *2, [Enter]*.
- 9. Ritardo tra l'ultima iniezione e la conta (last injection and count) = *0, [Enter]*.
- 10. Tempo di conta in secondi (Count time in seconds = *4, [Enter]*.
- 11. Sottrarre la provetta di bianco? (Subtract blank tube?) = *1 [Enter]* (si).
- 12. Numero di repliche del bianco = *5, [Enter]*.
- 13. Numero di repliche dei campioni (Number of sample replicates) = *5, [Enter]*.

### *Lanciare SysCheck sul luminometro Leader HC*

- 1. Per avviare la procedura SysCheck, consentire la stampa dalla tastiera del Leader HC inserendo *[Utilities], 5, [Enter], 16, [Enter], [Resume], 1*.
- 2. Pipettare 500 µl di reagente SysCheck nelle ultime 5 provette del secondo TTU.
- 3. Pulire l'esterno di tutte le provette usando un panno assorbente inumidito con acqua deionizzata o equivalente e trasferire i TTUs nelle cassette del luminometro.
- 4. Caricare il protocollo per SysCheck nella lista selezionando *[Program], 1* (lista dei programmi), *[Enter]*.
- 5. Inserire il numero di protocollo annotato al passo [3](#page-2-0) di Cr*eare un Protocollo SysCheck sul luminometro Leader HC*, e premere *[Enter]*.
- 6. Per inserire il numero di lotto, selezionare *1, [Enter]*. Inserire il numero di lotto di SysCheck che si trova sull'etichetta. Al termine premere*[Enter]*.
- 7. Quando viene visualizzato il primo numero di campione, selezionare *1, [Enter]*.
- 8. *[Enter]* per salvare la lista.
- 9. Analizzare cinque (5) replicati di SysCheck (500 µl) premendo *[Start]*.

10. Controllare il livello dei reagenti e premere *[Start]*.

*Nota: Usare solo l'Auto Detect kit specifico per il luminometro Leader HC.* 

- 11. Selezionare Cicli di lavaggio (Wash Cycles)= *1, [Enter]*.
- 12. Quando appare inserire una cassetta di provette vuote (to insert a cassette of empty tubes), premere *[Start]*.
- 13. Quando appare Lavare gli iniettori ancora? (to Wash Injectors Again?), selezionare *0, [Enter]* (no).
- 14. Premere *1* per inserire le iniziali dell'operatore.
- 15. Inserire le iniziali spostandosi sul display LCD usando i tasti *1 e 3*, premere il tasto *0* per effettuare la selezione. Al termine premere *[Enter]*
- 16. Selezionare la modalità acquisizione automatica (automatic acquisition) premendo *1, [Enter]*.
- 17. Premere *0, [Enter]* quando appare fermare modificare gli standard (to stop to edit standards) (no).
- 18. Comparare i risultati ai Criteri di Validazione del paragrafo [Interpretazione dei Risultati](#page-6-0).
- 19. Se il test non viene superato, effettuare un controllo del volume iniettato (vedi il manuale d'uso). Se il volume iniettato rientra nelle specifiche, sostituire l'Auto Detection Reagent 1 e 2 e ripetere il test SysCheck.

*Nota: Usare solo l'Auto Detect kit specifico per il luminometro Leader HC.*

- 20. Se il test non viene nuovamente superato, contattare il servizio di assistenza tecnica Hologic per ulteriori informazioni.
- 21. **Importante:** Riportare la stampante sotto controllo del computer inserendo *[Utilities], 5, [Enter], 16, [Enter], [Resume], 2*.
- C. Luminometro Leader 450*i*:

Usare SysCheck ogni due settimane, o quando necessario.

Per poter utilizzare il test SysCheck sul luminometro Leader 450*i*, occorre programmare e salvare un protocollo sullo strumento. La prima volta che si utilizza il test creare il portocollo come qui descritto. Registrare il numero di protocollo nell'apposito spazio posto al punto 3 nel paragrafo *Creare un Protocollo SysCheck sul luminometro* Leader 450*i*. Nelle utilizzazioni successive del test, procedere direttamente con quanto descritto in *Lanciare SysCheck sul luminometro* Leader 450*i*.

### *Creare un Protocollo SysCheck sul luminometro Leader 450i*

- 1. Selezionare *[Program]* e premere *0, [Enter]* per programmare il protocollo.
- 2. Selezionare un numero di protocollo non utilizzato e premere *[Enter]*.
- 3. Annotare il numero di protocollo qui: \_\_\_\_\_\_\_\_\_\_\_\_\_\_\_\_\_
- 4. Premere *0, [Enter]* per modificare il protocollo.
- 5. Selezionare la modalità Raw Data inserendo *3, [Enter]*.
- 6. Selezionare 1 per inserire il nome del protocollo. Inserire il nome "*SYSCHECK*" spostandosi sul display LCD con i tasti *1* e *3*, premere il tasto *0* per effettuare la selezione. Al termine premere *[Enter]*.
- 7. Selezionare gli iniettori = *3, [Enter]* (Iniettore 1 quindi 2 Inject 1 then 2).
- 8. Ritardo tra gli iniettori 1 e 2 (Delay between injectors 1 and 2 ) = *2, [Enter]*.
- 9. Ritardo tra l'ultima iniezione e la conta (Delay between last injection and count) = *0, [Enter]*.
- 10. Tempo conta in secondi (Count time in seconds) = *4, [Enter]*.
- 11. Sottrarre la provetta del bianco? (Subtract blank tube?) = *1 [Enter]* (yes).
- 12. Numero di repliche del bianco (Number of blank replicates) = *5, [Enter]*.
- 13. Numero di repliche dei campioni (Number of sample replicates) = *5, [Enter]*.

# *Lanciare SysCheck sul luminometro Leader 450i*

- 1. Pipettare 500 µL di reagente SysCheck in ognuna di cinque provette di polistirene vuote.
- 2. Caricare la primo cassetta con tre provette di polistirene vuote. Queste provette saranno usate per i cicli di lavaggio.
- 3. Caricare la secondo cassetta come segue: Campioni 1–5 provette in polistirene corrispondenti al bianco. Campioni 6–10 provette con 500 µl di SysCheck

*Nota: Pulire l'esterno di tutte le provette usando un panno assorbente inumidito con acqua deionizzata o equivalente.*

- 4. Per caricare il protocollo per SysCheck nella lista, selezionare *[Start]*.
- 5. Controllare i livelli del Detection Reagent e premere *[Start]* per procedere.

*Nota: Usare solo l'Auto Detect kit specifico per il luminometro Leader 450i.*

- 6. Premere *1, [Enter]* (si) per effettuare un ciclo di lavaggio (wash cycle).
- 7. Quando appare inserire una cassetta di provette vuote (to insert a cassette of empty tubes), selezionare *[Start]*.
- 8. Quando appare Lavare gli iniettori ancora? (to Wash Injectors Again?), select *0, [Enter]* (no).
- 9. Selezionare *1* per modificare il nome dell'operatore. Inserire il nome dell'operatore spostandosi sul display LCD usando i tasti *1* e *3*, premere il tasto *0* per effettuare la selezione. Al termine premere *[Enter]*.
- 10. Selezionare la modalità acquisizione premere *0, [Enter]* (manuale).
- 11. Inserire il numero di protocollo (vedi punto [3](#page-5-0) del paragrafo *Creare un protocollo SysCheck sul luminometro Leader 450i)*, e premere *[Enter]*.
- 12. Per inserire il numero di lotto, selezionare *1, [Enter]*. Inserire il numero di lotto che si trova sull'etichetta di SysCheck. Al termine premere *[Enter]*.
- 13. Al primo ID campione, premere *1, [Enter]*.
- 14. Comparare i risultati ai Criteri di Validazione del paragrafo [Interpretazione dei Risultati.](#page-6-0)

*Nota: Prima di calcolare il valore in RLU del rapporto SysCheck Osservato/Atteso, occorre dividere la media (n=5) dei valori netti in RLU di SysCheck (vedi stampa della sessione) per il fattore di correzione 1.27. Questo valore calcolato corrisponde al SysCheck Osservato in RLU da usare per il calcolo del rapporto Osservato/Atteso. Il valore in RLU atteso si trova sull'etichetta del SysCheck.*

15. Se il test non viene superato, effettuare un controllo del volume iniettato (vedi il manuale d'uso). Se il volume iniettato non rientra nelle specifiche, sostituire il Detection Reagent 1 e 2 e ripetere il test SysCheck.

*Nota: Usare solo il Detection Reagent kit specifico per il luminometro Leader 450i.*

- 16. Se il test non viene nuovamente superato, contattare il servizio di assistenza tecnica Hologic per ulteriori informazioni.
- D. Luminometro Leader 50*i* o 50:

Usare SysCheck ogni due settimane, o quando necessario.

Per poter utilizzare il test SysCheck sul luminometro Leader 50*i* o 50, occorre programmare e salvare un protocollo sullo strumento. La prima volta che si utilizza il test creare il portocollo come qui descritto. Registrare il numero di protocollo nell'apposito spazio posto al punto 3 nel paragrafo *Creare un Protocollo SysCheck sul luminometro Leader 50i o 50*. Nelle utilizzazioni successive del test, procedere direttamente con quanto descritto in *Lanciare SysCheck sul luminometro Leader 50i o 50*.

## *Creare un Protocollo SysCheck sul luminometro Leader 50i o 50*

- 1. Selezionare *[Program]*.
- 2. Selezionare un numero di protocollo non utilizzato e premere *[Enter]*.
- <span id="page-5-0"></span>3. Annotare il numero di protocoollo qui:
- 4. Premere *0, [Enter]* per modificare il protocollo.
- 5. Selezionare la modalità Raw Data inserendo *3, [Enter]*.
- 6. Selezionare 1 per inserire il nome del protocollo. Inserire il nome "*SYSCHECK*" spostandosi sul display LCD con i tasti *1* e *3*, premere il tasto *0* per effettuare la selezione. Al termine premere *[Enter]*.
- 7. Selezionare gli iniettori = *3, [Enter]* (Iniettore 1 quindi 2 Inject 1 then 2).
- 8. Ritardo tra gli iniettori (Delay bettween injectors 1 and 2) = *2, [Enter]*.
- 9. Ritardo tra l'ultima iniezione e la conta (Delay between last injection and count) = *0, [Enter]*.
- 10. Tempo di conta in secondi (Count time in seconds) = *4, [Enter]*.
- 11. Sottrarre la provetta del bianco? (Subtract blank tube?) = *1, [Enter]* (si).
- 12. Numero di repliche del bianco (Number of blank replicates) = *5, [Enter]*.
- 13. Numero di repliche del campione (Number of sample replicates) = *5, [Enter]*.

### *Lanciare SysCheck sul luminometro Leader 50i o 50*

- 1. Pipettare 500 µL di reagente SysCheck in ognuna di cinque provette di polistirene vuote.
- 2. Per caricare il protocollo per SysCheck nella lista, selezionare *[Start]*.
- 3. Controllare i livelli del Detection Reagent e premere *[Start]* per procedere. *Nota: Usare solo il Detection Reagent kit specifico per il luminometro Leader 50i o 50.*
- 4. Premere *1, [Enter]* (si) per effettuare un ciclo di lavaggio (wash cycle). Inserire una provetta vuota e chiudere lo sportello.
- 5. Per effettuare un ulteriore ciclo di lavaggio, ripetere il punto 4; altrimenti, premere *0, [Enter]* (no) per procedere.
- 6. Selezionare *1* per modificare il nome dell'operatore. Inserire il nome dell'operatore spostandosi sul display LCD usando I tasti *1* e *3*, premere il tasto *0* per effettuare la selezione. Al termine premere *[Enter]*.
- 7. Per inserire il numero di lotto, selezionare *1, [Enter]*. Inserire il numero di lotto che si trova sull'etichetta di SysCheck. Al termine premere *[Enter]*.
- 8. Inserire il numero di protocollo del SysCheck (vedi punto [3](#page-5-0) del paragrafo *Creare un protocollo SysCheck sul luminometro Leader 50i o 50*, e premere *[Enter]*.
- 9. Seguire le indicazioni sul display LCD. Testare cinque provette in polisterene vuote corrispondenti al bianco e a seguire cinque provette di polistirene contenenti 500 µl di SysCheck.

*Nota: Pulire l'esterno di tutte le provette usando un panno assorbente inumidito con acqua deionizzata o equivalente.*

10. Comparare i risultati ai Criteri di Validazione del paragrafo in [Interpretazione dei](#page-6-0) [Risultati.](#page-6-0)

*Nota: Prima di calcolare il valore in RLU del rapporto SysCheck Osservato/Atteso, occorre dividere la media (n=5) dei valori netti in RLU di SysCheck (vedi stampa della sessione) e dividerlo per il fattore di correzione 1.51. Questo valore calcolato corrisponde al SysCheck Osservato in RLU da usare per il calcolo del rapporto Osservato/Atteso. Il valore in RLU atteso si trova sull'etichetta del SysCheck.*

11. Se il test non viene superato, effettuare un controllo del volume iniettato (vedi il manuale d'uso). Se il volume iniettato non rientra nelle specifiche, sostituire il Detection Reagent 1 e 2 e ripetere il test SysCheck.

*Nota: Usare solo il Detection Reagent kit specifico per il luminometro Leader 50i o 50.*

12. Se il test non viene nuovamente superato, contattare il servizio di assistenza tecnica Hologic per ulteriori informazioni.

# <span id="page-6-0"></span>**Interpretazione dei Risultati**

La mancata concordanza con i criteri di validazione indica una sessione non valida. La possibile causa di errore può essere dovuta ad un deterioramento del kit, un errore dell'operatore, al cattivo funzionamento della strumentazione, o alla contaminazione dei reagenti.

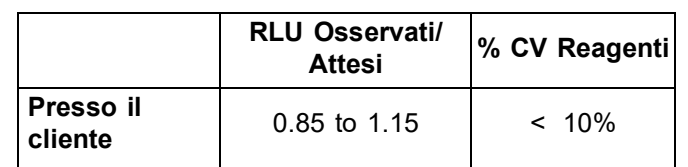

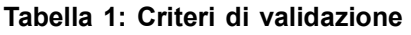

# **Limitazioni**

- A. Il test deve essere effettuato e i risultati devono essere interpretrati seguendo le procedure indicate.
- B. Variazioni di queste procedure possono produrre dei risultati inattendibili. Cattive condizioni di spedizione e/o conservazione o l'uso di reagenti scaduti può produrre risultati errati.

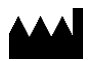

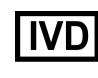

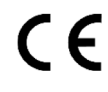

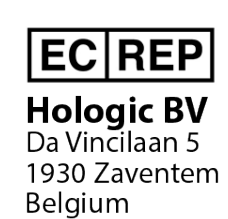

Hologic, Inc. 10210 Genetic Center Drive San Diego, CA 92121 USA

**Assistenza clienti:** +1 800 442 9892

**Assistenza tecnica:** +1 888 484 4747

customersupport@hologic.com

molecularsupport@hologic.com

Per ulteriori informazioni di contatto visitare il sito www.hologic.com.

Hologic, Aptima e Leader sono marchi commerciali e/o marchi commerciali registrati di Hologic, Inc. e/o delle aziende consociate negli Stati Uniti e/o in altri paesi.

Tutti gli altri marchi commerciali che possono apparire in questo foglietto illustrativo appartengono ai rispettivi proprietari.

Questo prodotto potrebbe essere protetto da uno o più brevetti statunitensi identificati nel sito www.hologic.com/patents.

© 2001-2020 Hologic, Inc. Tutti i diritti riservati. IN0088-01-IT Rev. 004 2020-11